# Sådan foretager du hjemmemonitorering, når du har graviditetskløe med forhøjede galdesalte

Du skal foretage en række målinger hjemme, så vi kan følge udviklingen i din graviditet. Når du selv foretager disse målinger hjemme, kan du reducere det antal gange, du skal møde op til kontrol på hospitalet

Du skal bruge følgende udstyr til dine målinger:

- Samsung tabletcomputer
- Monica AN24
- Urinstix (urinprøve)
- Blodtryksapparat.

# SÅDAN GØR DU

#### **Sådan bruger du Samsung tabletcomputer**

Samsung tabletcomputer opsamler resultater fra dine målinger og dine spørgeskemasvar og sender dem til personalet på Fødemodtagelsen.

Du tænder og slukker tabletcomputeren på den lille knap på siden, øverst til højre. Du kan vælge at overføre data via mobilnettet/3G eller wi-fi. Som standard er tabletcomputeren indstillet til at overføre via mobilnet/3G. Hvis du vil skifte til wi-fi, skal du gøre det, inden du logger på app'en (OpenTele).

Den app, du skal bruge til dine registreringer hedder OpenTele. Sådan gør du:

 Start app'en og log ind med det brugernavn, som du har fået tildelt ved udlevering af udstyr, og dit personlige password.

Hvis dit password er midlertidigt, beder app'en dig om at skifte password. Du bliver også bedt om at skifte password, hvis du taster forkert 3 gange i træk. Hvis det sker, skal du kontakte personalet på Fødemodtagelsen, som giver dig et midlertidigt password.

 Vælg "Gennemfør målinger", så dine spørgeskemaer vises. Vælg de spørgeskemaer, Fødemodtagelsen har bedt dig udfylde. OpenTele påminder dig med en alarm, hvis du mangler at udfylde et eller flere spørgeskemaer.

Det kan være ét eller flere af følgende spørgeskemaer:

- **Graviditetskløe med forhøjede galdesalte.** Dette spørgeskema bruges til planlagte målinger. Du bliver bedt om at måle protein i urinen, blodtryk og besvare spørgsmål om din almentilstand.
- **Hjertelydskurve (CTG).** Dette spørgeskema bruges til at måle hjertelyd hos fostret og eventuelt veer/plukkeveer.
- Du skal udfylde spørgeskemaerne med resultaterne af dine målinger. Hvis der er målinger, du ikke har mulighed for at lave, skal du vælge "undlad" i spørgeskemaet.
- Når du har besvaret et spørgeskema, skal du trykke OK. Så bliver besvarelsen sendt til personalet på Fødemodtagelsen.
- Alle målinger skal være afsendt seneste klokken 09.00.
- I nogle tilfælde vil du blive bedt om at kontakte jordemoderen efter dagens målinger. Ring da til Fødemodtagelsen på telefon 97 66 31 08.

#### **Andre funktioner i OpenTele**

Under hovedmenuen i OpenTele har du følgende muligheder:

- **Gennemfør måling.** Du føres direkte til målingen.
- **Beskeder.** Denne funktion bruges (som udgangspunkt) ikke af gravide i din situation. Har du brug for at kontakte personalet, skal du altid ringe.
- **Kvitteringer.** Her kan du se, når personalet har godkendt dine indsendte målinger.
- **Mine målinger.** Her kan du se alle dine indtastede målinger, dog ikke hjertelydskurven (CTG).
- **Løbende CTG.** Denne funktion skal du kun bruge, hvis du har aftalt det med personalet.
- **Skift adgangskode.** Her kan du skifte din adgangskode. Ved 3 fejl-login i træk skal du kontakte personalet.

# AAI BORG UNIVERSITETSHOSPITAL - i gode hænder

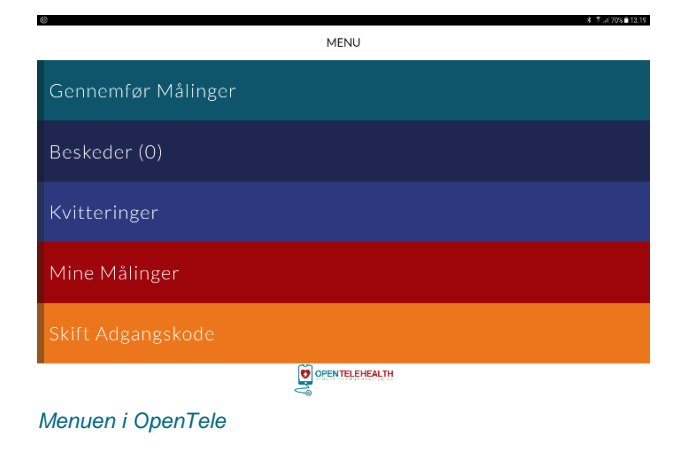

#### **Sådan bruger du urinstix**

Du bruger urinstix til at måle mængden af protein i din urin.

- Lad først en lille mængde urin i toilettet.
- Lad dernæst en lille mængde urin i et rent bæger, og lad resten af urinen i toilettet.
- Dyp stix'en i bægret med urin og tag den op med det samme.
- Afvent i præcis 60 sekunder, og aflæs derefter, om stix'en har ændret farve ud for indikatoren for protein.
- Notér resultatet som neg,(=ingen farveskift) +/-, 1+, 2+ eller 3+ for mængden af protein, og indtast svaret på tabletcomputeren, når du bliver bedt om det.

#### **Sådan måler du puls og blodtryk**

Du måler både puls og blodtryk med blodtryksapparatet.

- Mål puls og blodtryk på venstre arm. Du skal have været i hvile i 5 minutter inden målingen, og du skal sidde eller ligge ned under målingen.
- Manchetten skal sidde, så slangen fra apparatet ligger langs undersiden af armen. Underkanten af manchetten bør være et par centimeter over albuebøjningen.
- Forhold dig i ro. Det er vigtigt, at du sidder eller ligger roligt og ikke taler, imens du måler puls og blodtryk. Sid ikke med benene over kors.
- Indtast målingens resultater på tabletcomputeren.

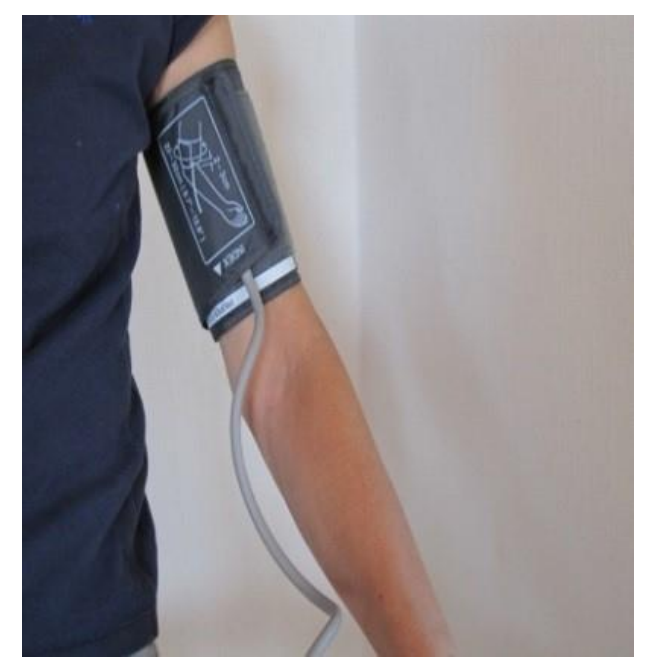

*Sådan skal blodtryksmanchetten sidde på armen.*

### VÆR OPMÆRKSOM PÅ

#### **Udstyret må kun bruges af dig**

Alle målinger registreres specifikt på dig. Derfor må det udleverede udstyr ikke bruges af andre end dig.

#### **Returnér udstyret efter brug**

Når du ikke længere skal deltage i hjemmemonitorering, skal du aflevere udstyret til personalet på Fødemodtagelsen snarest muligt, og senest ved først kommende hverdag.

#### **Kontakt os, hvis noget er usædvanligt**

Du skal kontakte os, hvis:

- tabletcomputeren beder dig kontakte personalet
- du mærker mindre liv end vanligt
- du føler dig utryg
- du har tekniske problemer.

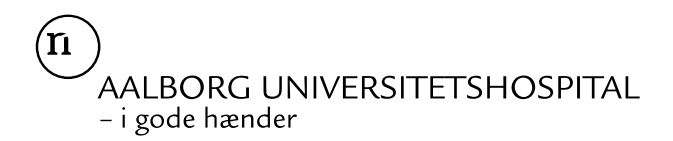

## KONTAKT OG MERE VIDEN

Har du spørgsmål, er du velkommen til at kontakte os.

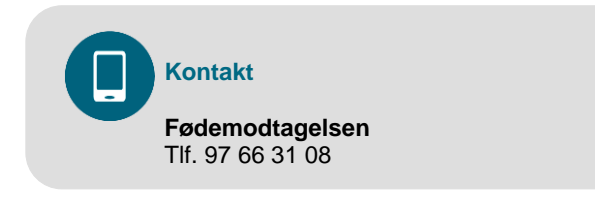